# 13. 並べ替え(ソート)

## URL:<https://www.kkaneko.jp/de/ds/index.html>

金子邦彦

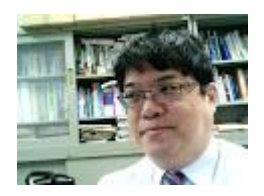

1

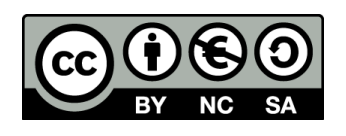

謝辞:この資料では「いらすとや」のイラストを使用しています

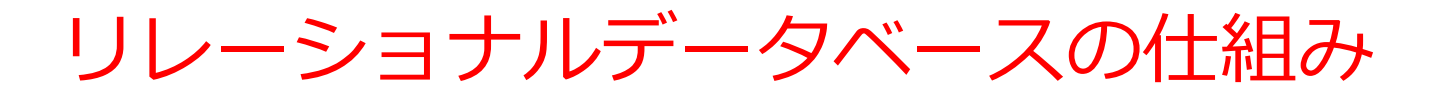

- データを**テーブル**と呼ばれる**表形式で保存**
- **テーブル間**は**関連**で結ばれる
- 複雑な構造を持ったデータを効率的に管理することを可能

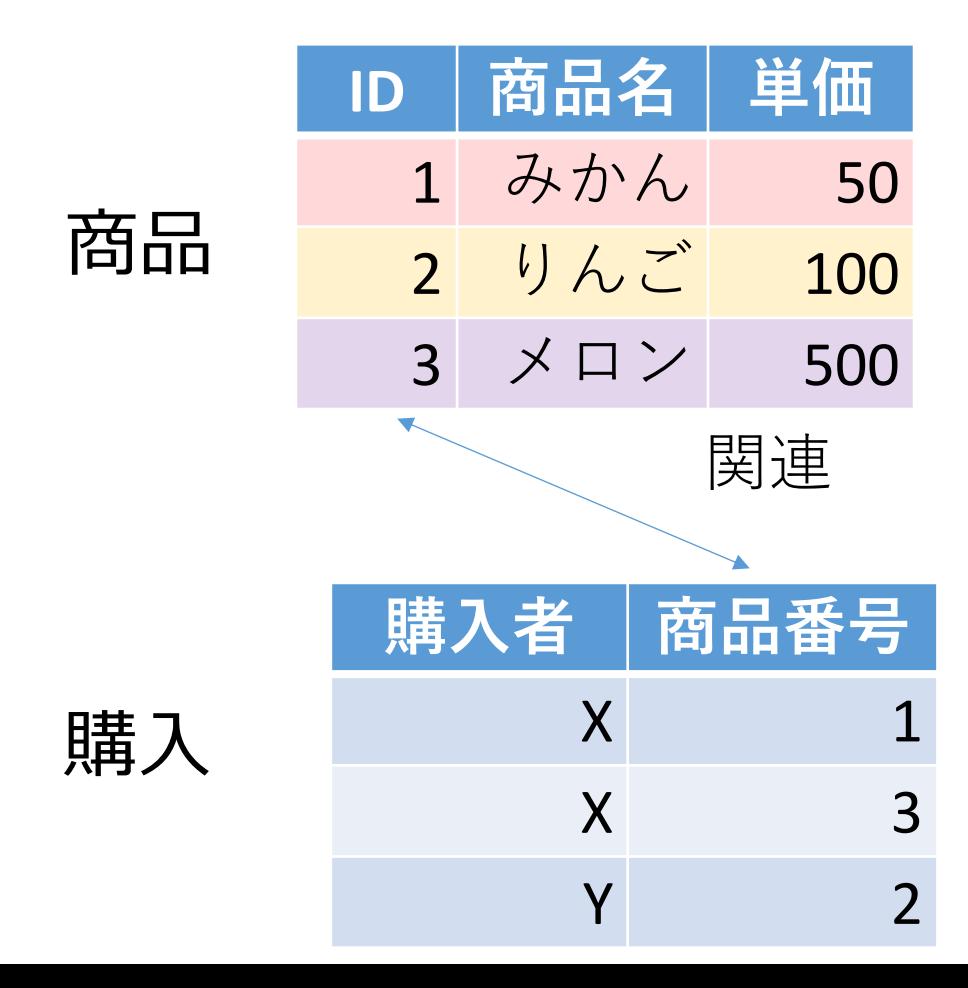

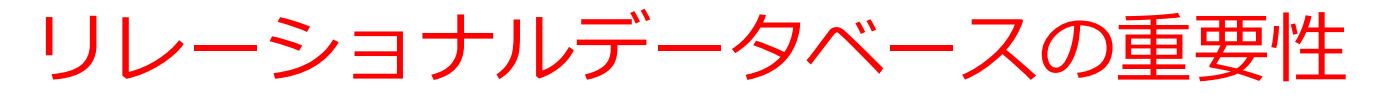

- **1. データの整合性**:リレーショナルデータベースは,**デー タの整合性を保持するための機能**を有する.これにより, 誤ったデータや矛盾したデータが保存されるのを防ぐこ とができる.
- **2. 柔軟な問い合わせ(クエリ)能力**:リレーショナルデー タベースのSQL(Structured Query Language)(データ ベース操作言語)の使用により,**複雑な検索やデータの 抽出**が可能になる.
- **3. トランザクション機能**:一連の操作全体を一つの単位と して取り扱うことができる機能.これにより,**データの 一貫性と信頼性が向上**する.
- **4. セキュリティ**:**アクセス権限の設定**などにより,セキュ リティを確保する.

データの安全な保管,効率的なデータ検索・操作,ビジネス や研究の意思決定をサポート.

## SQL 理解のための前提知識

〇 テーブル

### データを**テーブル**と呼ばれる**表形式で保存**

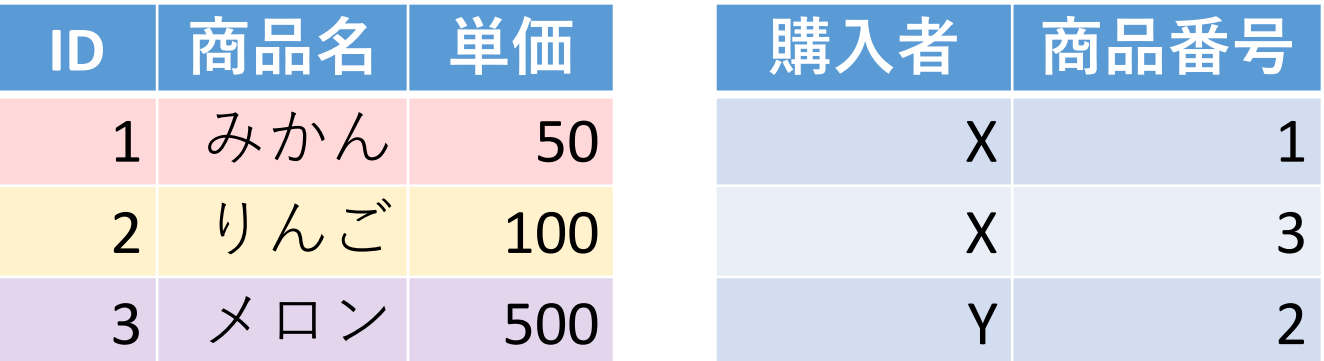

### ○ 問い合わせ (クエリ)

- **問い合わせ(クエリ)**は、**データベース**から**必要なデータ を検索、加工するための指令**
- SELECT, FROM, WHERE など、**多様**なコマンドが存在。
- **結合、集計、ソート、副問い合わせ**など、高度な操作も可 能

# 問い合わせ(クエリ)のバリエーション

- ① 全データの取得
- **select \* from** 商品;
- ② 特定の属性(列)のみ取得 **select** 商品名, 単価 **from** 商品;
- ③ 条件付き検索
- **select** 商品名, 単価 **from** 商品 **where** 単価 > 80;

# SQL による問い合わせの例

- **SELECT \* FROM** 商品;
- **SELECT** 名前, 単価 **FROM** 商品;
- **SELECT** 名前, 単価 **FROM** 商品 **WHERE** 単価 > 80;
- **SELECT** 受講者, **COUNT(\*) FROM** 成績 **GROUP BY** 受講者;

### **Access** で **SQLビュー**を開く.

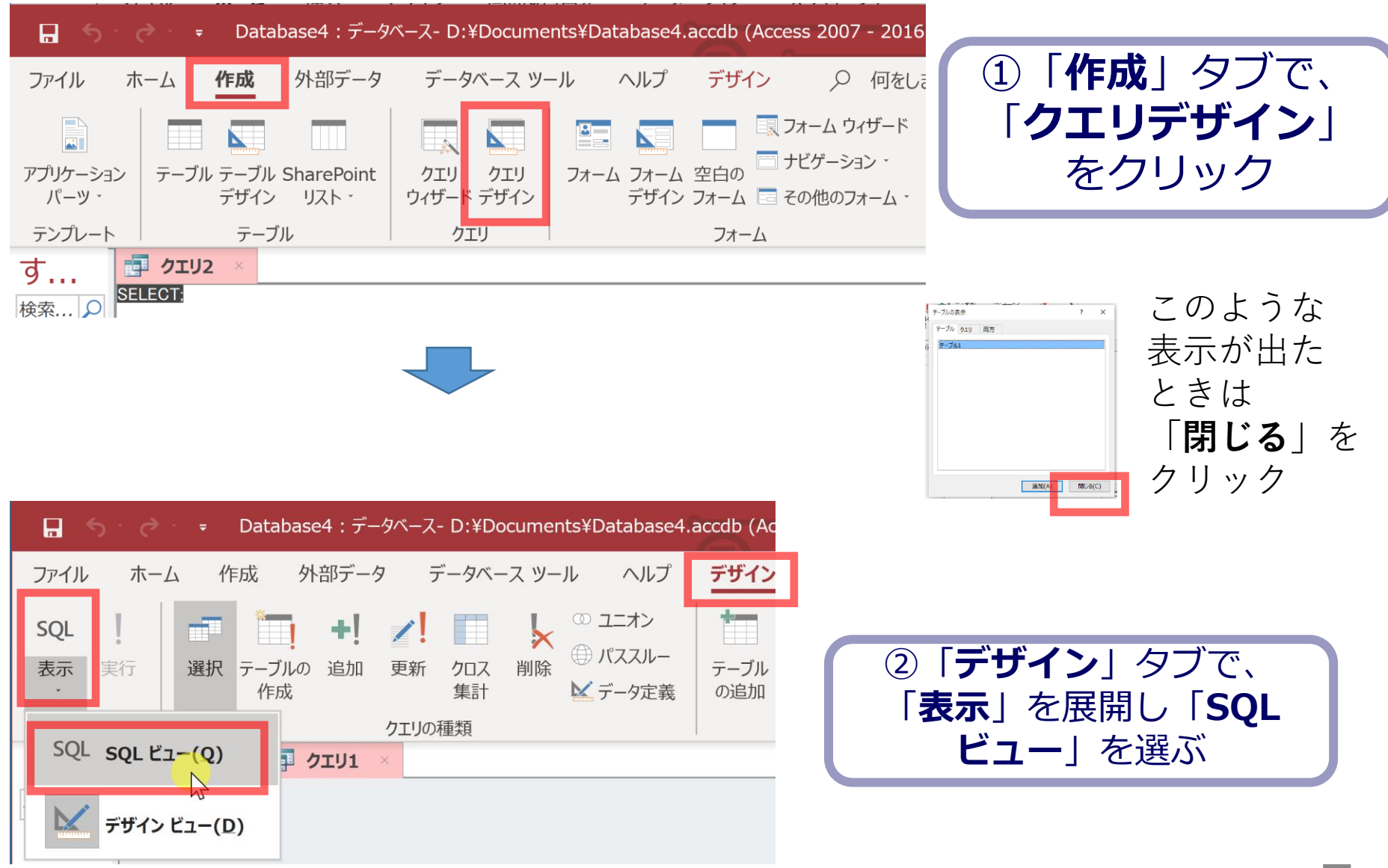

アウトライン

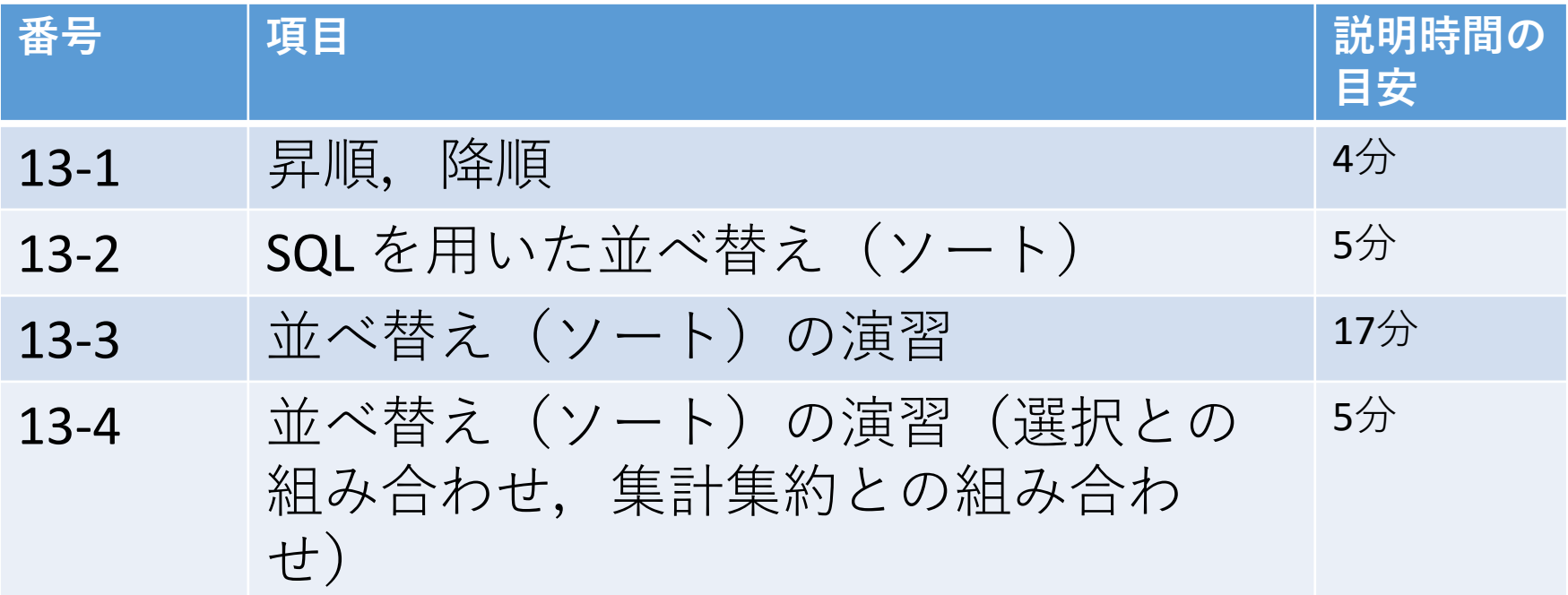

#### **各自、資料を読み返したり、課題に取り組んだりも行う**

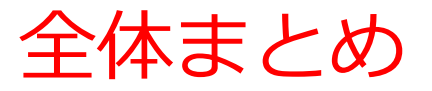

- **並べ替え(ソート)**の**種類:昇順、降順**
- **SQL を用いた並べ替え(ソート)**
	- group by ・・・ 集計・集約
	- order by ··· 並べ替え (ソート)

**SELECT \* FROM** 米国成人調査データ **ORDER BY 年齢;**

・・・ 並べ替え(ソート),昇順

**SELECT** 母国, **COUNT(\*) FROM** 米国成人調査データ **GROUP BY** 母国 **ORDER BY COUNT(\*)**;

**・・・** 母国で集計・集約, その行数で 並べ替え (ソート)

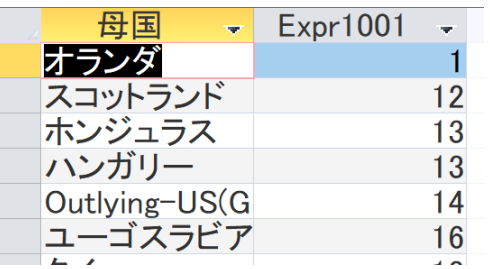

9

# 10

# 13-1. 昇順,降順

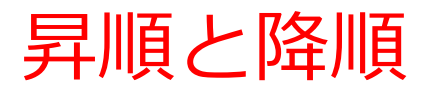

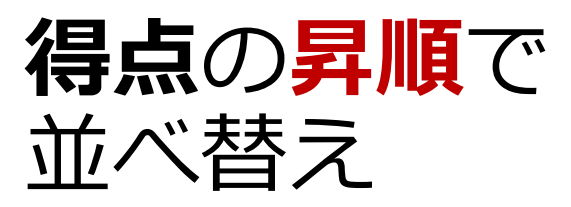

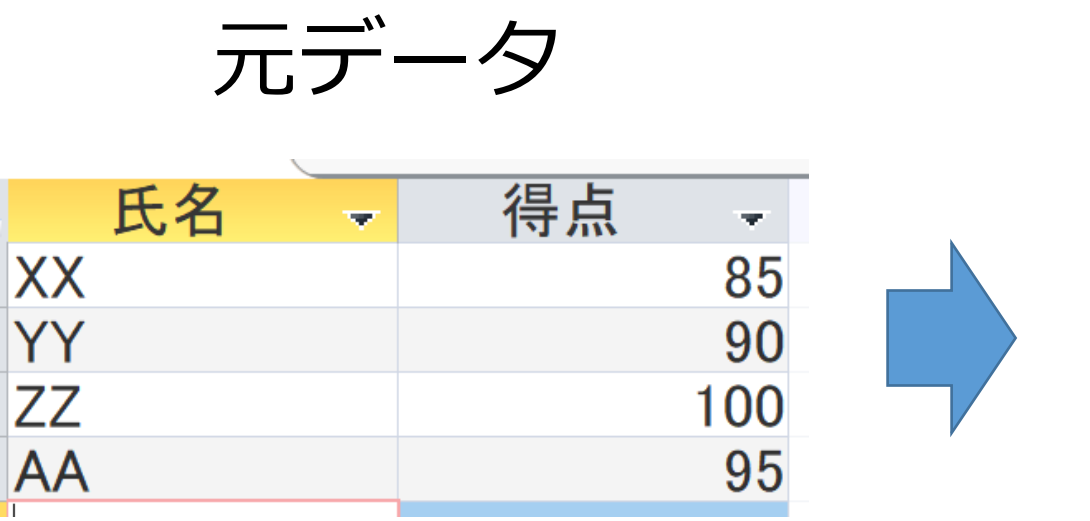

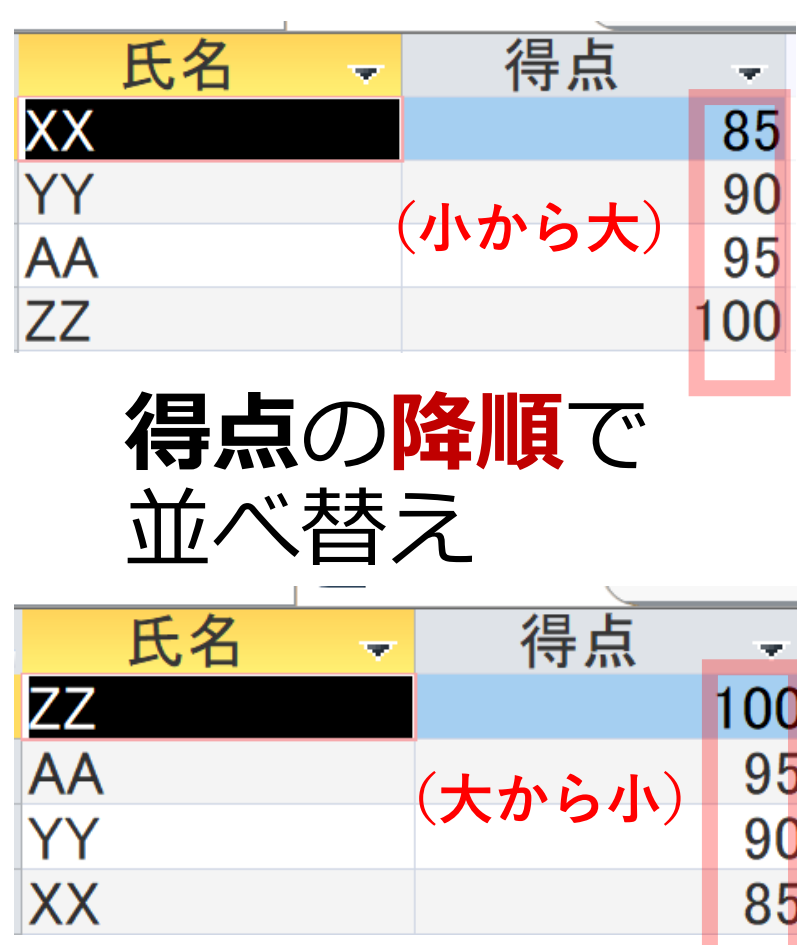

11

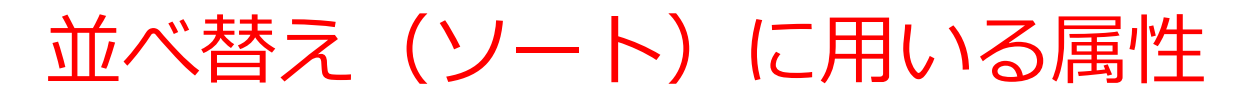

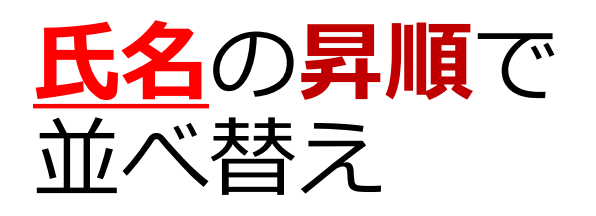

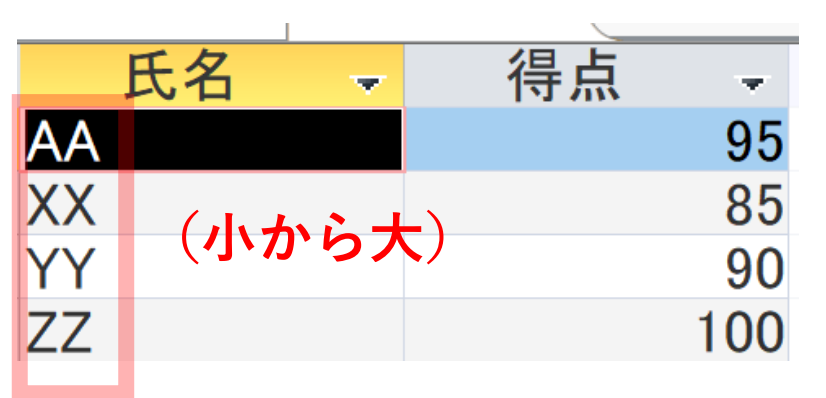

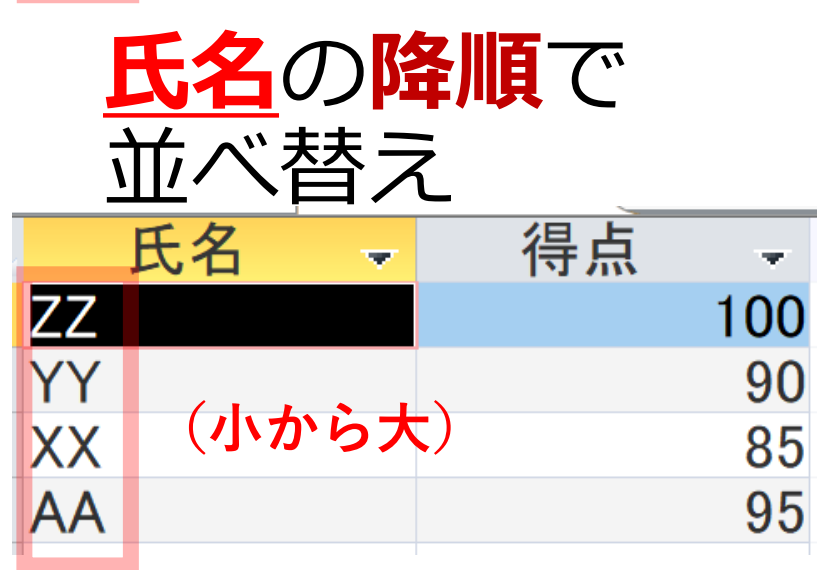

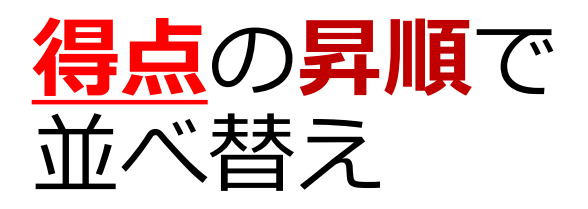

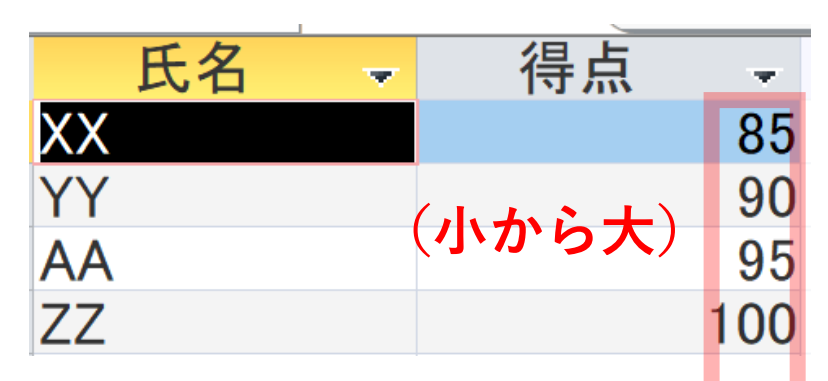

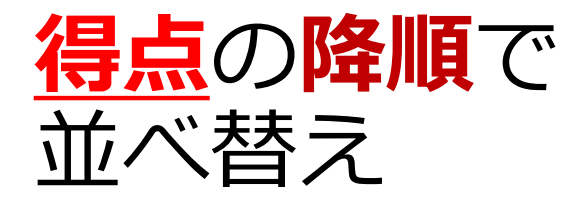

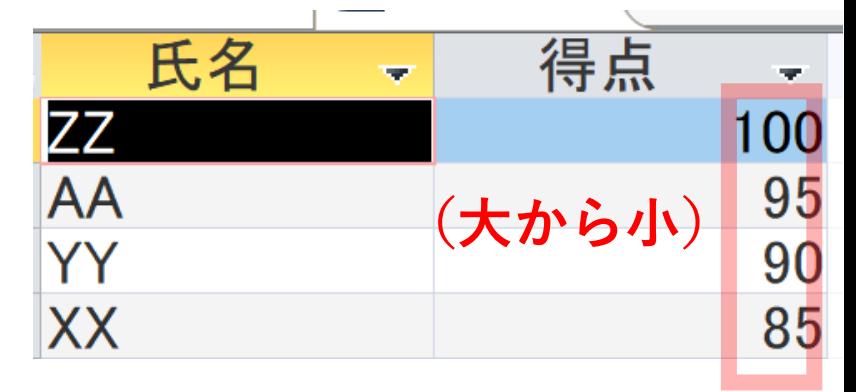

12

# 13-2. SQL を用いた並べ替え (ソート)

SQL を用いた並べ替え(ソート)の書き方

### **SELECT** ○, ○, ○

### **FROM** <**並べ替え(ソート)したいテーブル名**>

**ORDER BY <並べ替え (ソート) の属性 (複数可能) >.** 

**昇順**: 何も付けない **降順**: **DESC** を付ける

## where, group by などを**付け加える**こともある

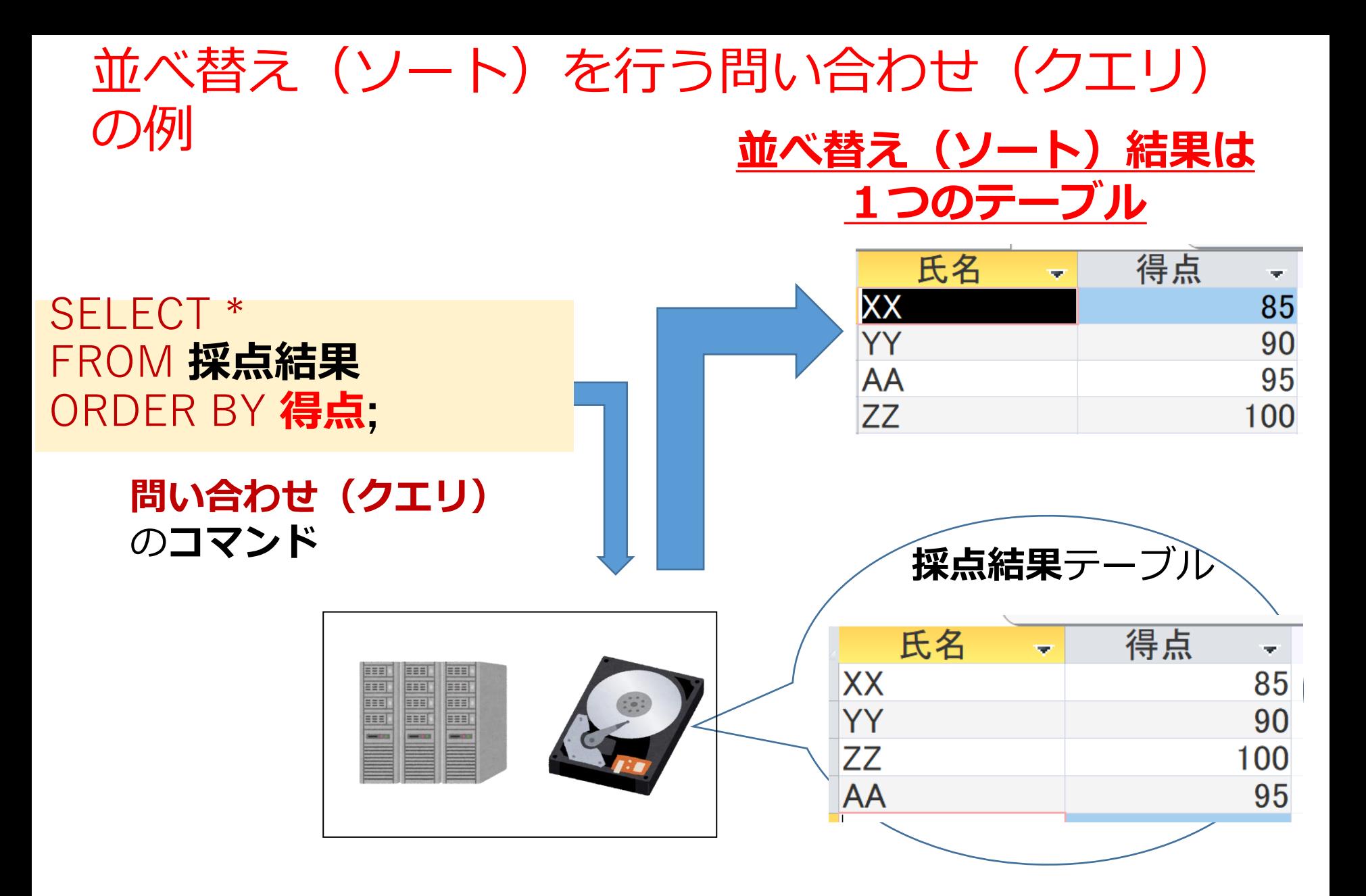

### 昇順と降順の違い

### **SELECT \* FROM 採点結果 ORDER BY 得点;**

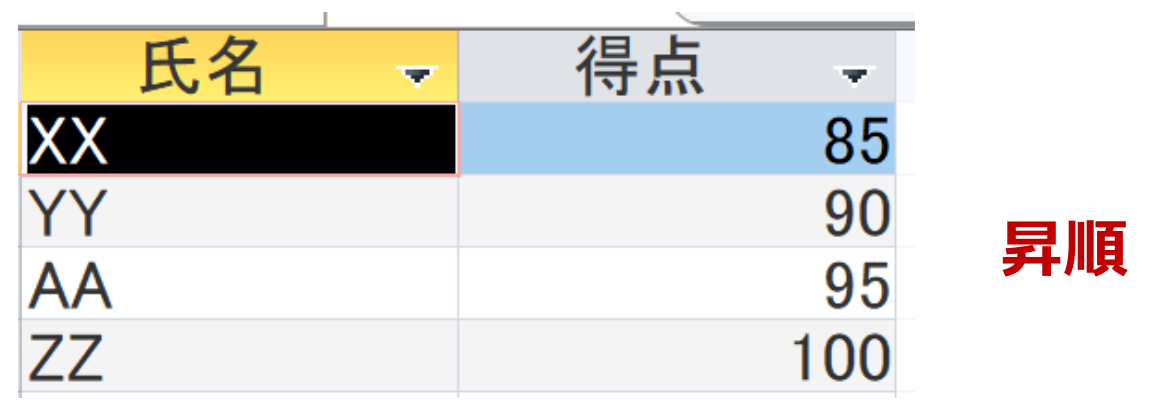

### **SELECT \* FROM 採点結果 ORDER BY 得点 desc;**

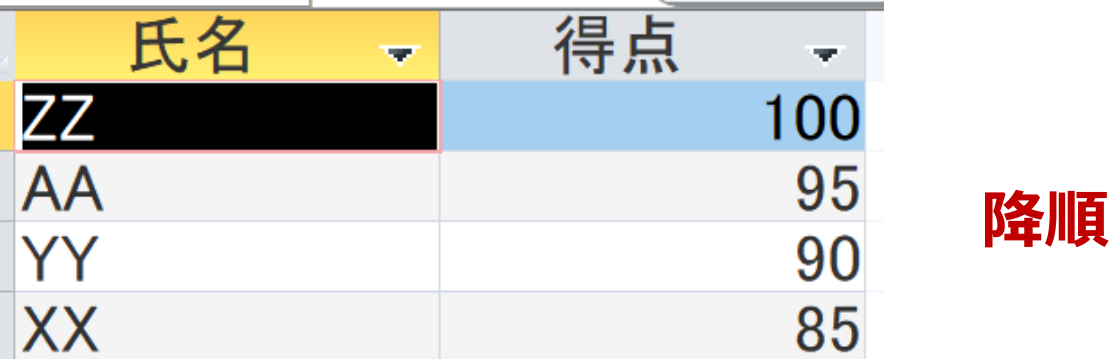

# 13-3. 並べ替え(ソート)の演 習

並べ替え(ソート)のバリエーション

- **昇順**,**降順**
- 並べ替え(ソート)に**使用する属性**は**複数可**
- **選択**との**組み合わせ**可
- **集計・集約**との**組み合わせ**可

演習で使うデータベース

#### **米国成人調査データ**

a<br>Albert Handels Handels

(1994年、米国における統計調査データのうち 32561 人分)

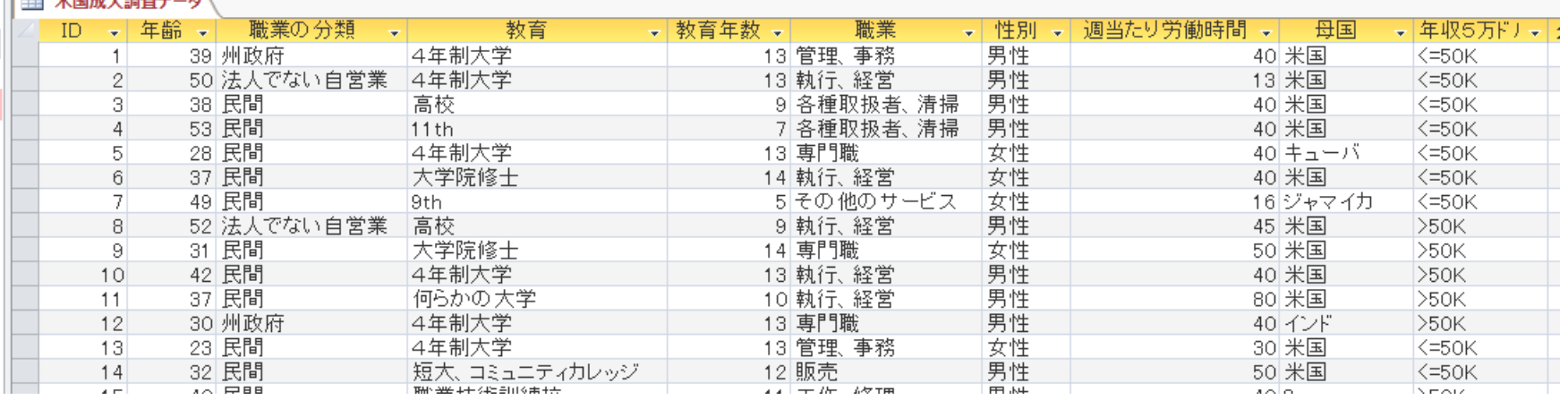

#### ※ **このデータを使います**

(演習では、特定の職業、学歴、性別、母国を差別的に見ないようにしてください)

データの出典:Lichman, M. (2013).

UCI Machine Learning Repository [http://archive.ics.uci.edu/ml].

Irvine, CA: University of California, School of Information and Computer Science (米国)

演習用のデータベースファイル

#### • **演習用の Access データベースファイル**

セレッソの利用者は,セレッソからもダウンロード可能

ファイル名: **db4-4.accdb**

**(第4回授業と同じファイル)**

• 「**コンテンツの有効化**」のメッセージが出たときは、確認 のうえ、次にすすむ

セキュリティの警告 一部のアクティブ コンテンツが無効にされました。クリックすると詳細が表示されます。

• つぎのような表示が出たときは、確認のうえ、「**はい**」

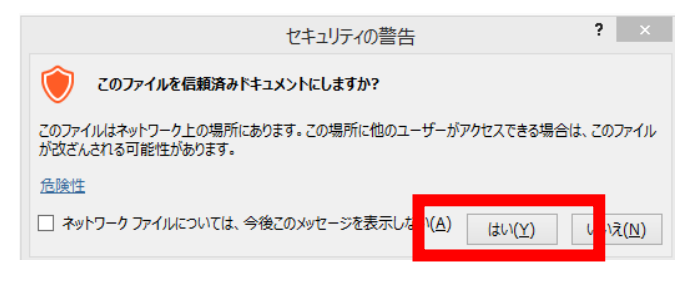

コンテンツの有効化

#### 米国成人調査データ

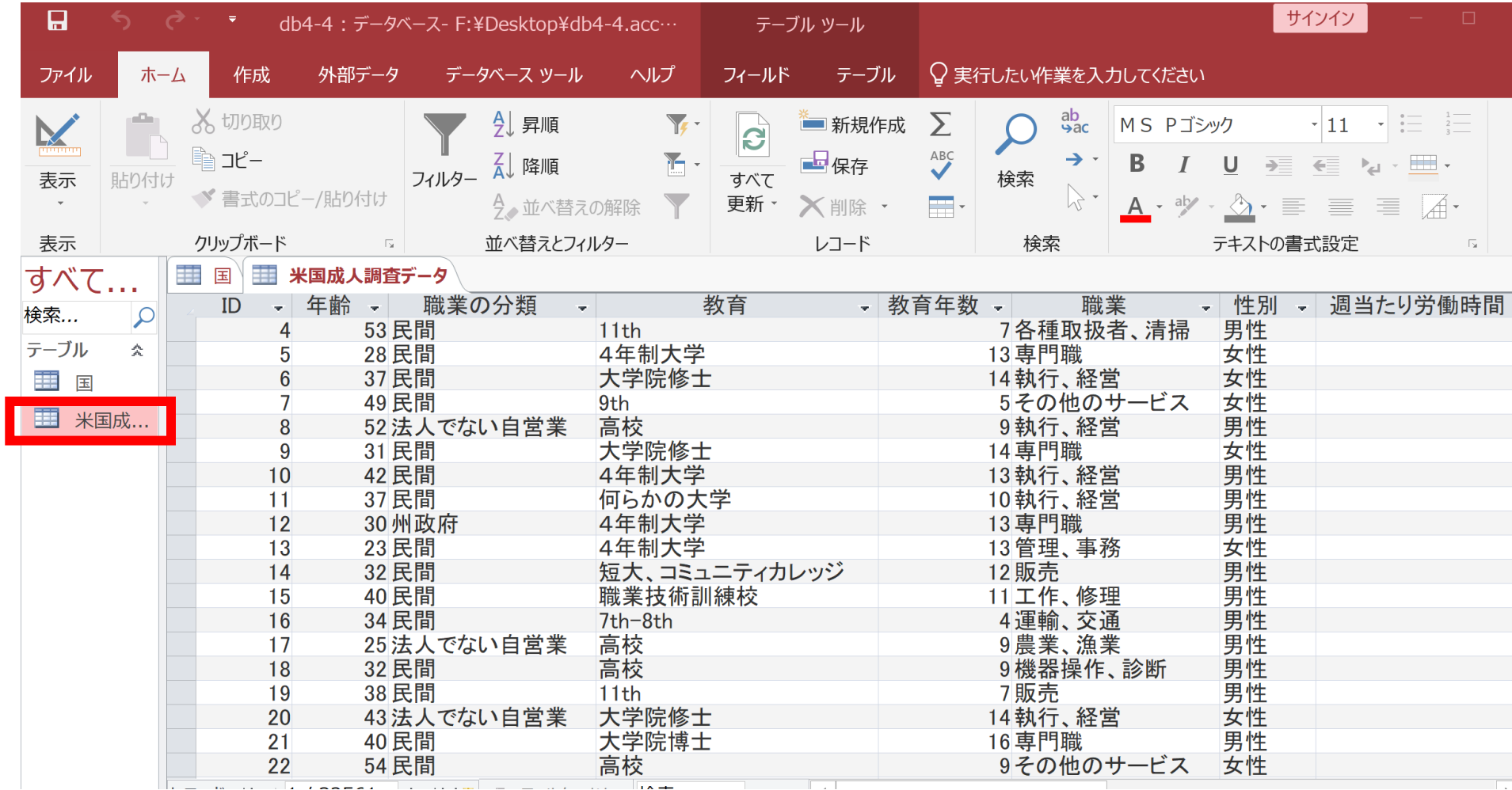

# **SELECT \* FROM** 米国成人調査データ **ORDER BY 年齢;**

・空白文字や **\***は**半角** ・「;」は最後にだけ

#### **年齢**による**並べ替え.昇順.**

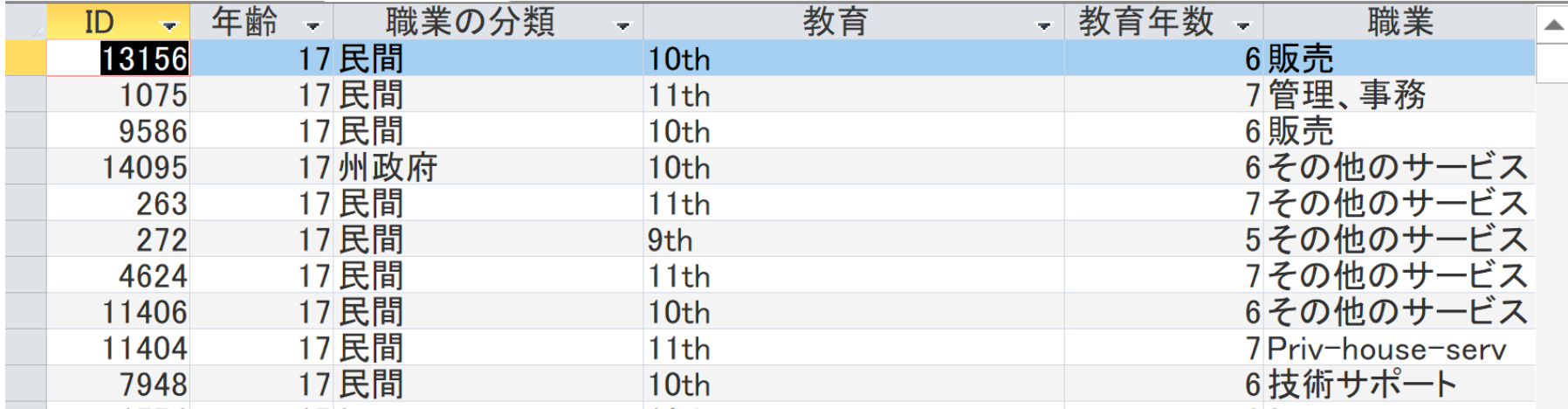

# **SELECT \* FROM** 米国成人調査データ **ORDER BY 年齢 DESC;**

・空白文字や **\***は**半角** ・「;」は最後にだけ

#### **年齢**による**並べ替え.降順.**

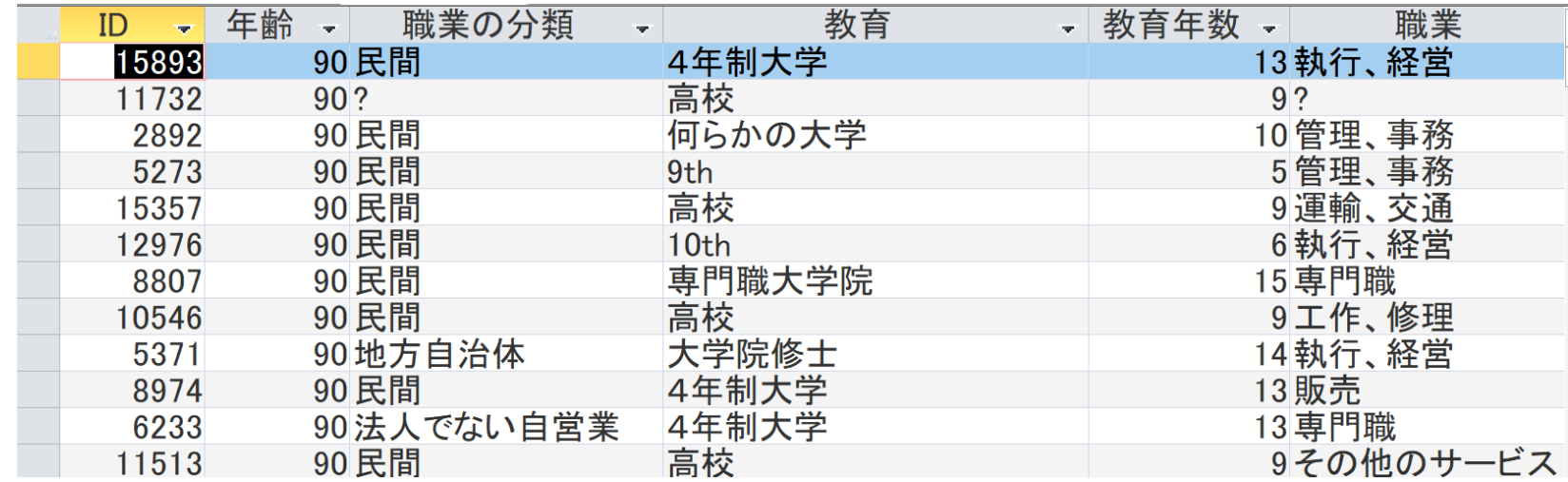

• 今度は,**教育年数**での**並べ替え(ソート)**を考え る

# **SELECT \* FROM** 米国成人調査データ **ORDER BY 教育年数;**

・空白文字や **\***は**半角** ・「;」は最後にだけ

#### **教育年数**による**並べ替え.昇順.**

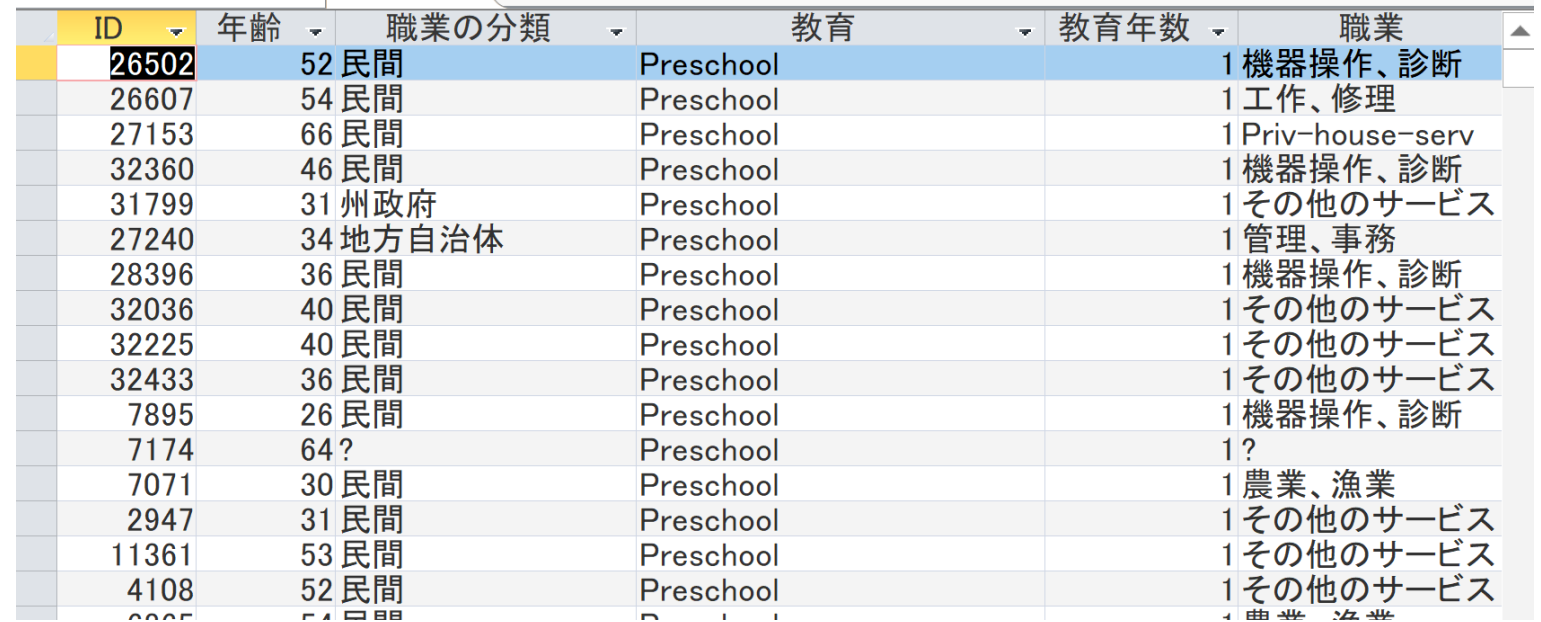

25

# **SELECT \* FROM** 米国成人調査データ **ORDER BY 教育年数 DESC;**

・空白文字や **\***は**半角** ・「;」は最後にだけ

#### **教育年数**による**並べ替え.降順.**

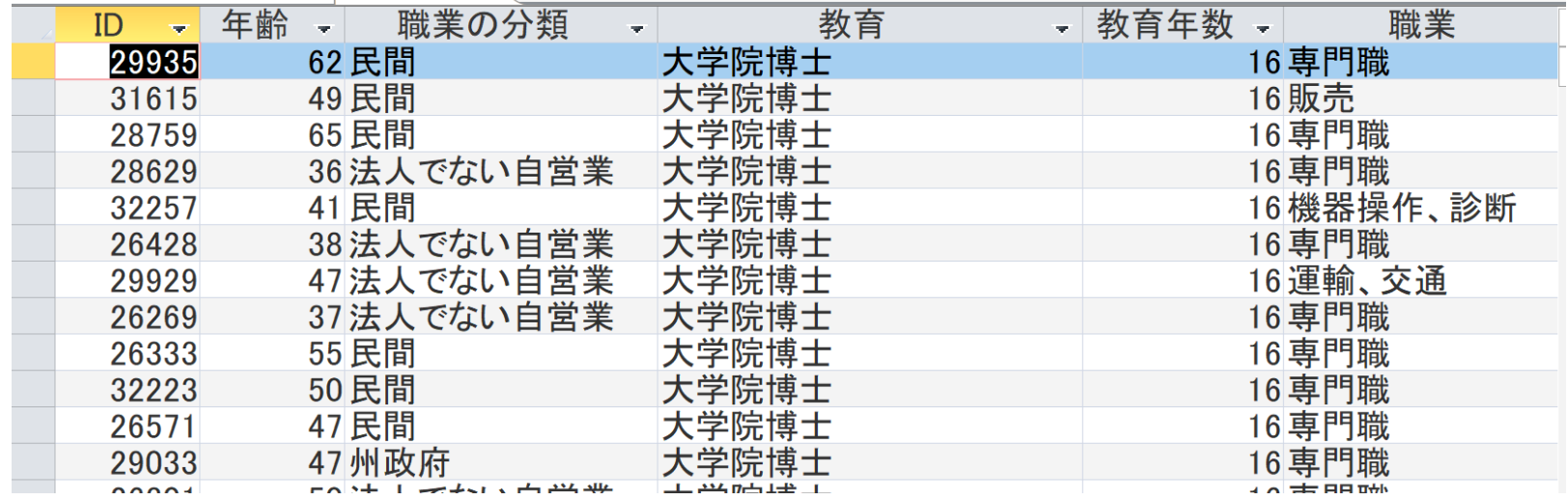

- **複数属性**での**並べ替え(ソート)**
	- **年齢**と**教育年数**
	- **年齢を優先**.同じ年齢の人は教育年数で並べ替 え(ソート)

# **SELECT \* FROM** 米国成人調査データ **ORDER BY 年齢, 教育年数;**

・空白文字や , や **\***は**半角** ・「;」は最後にだけ

#### **年齢,教育年数**による**並べ替え.昇順.**

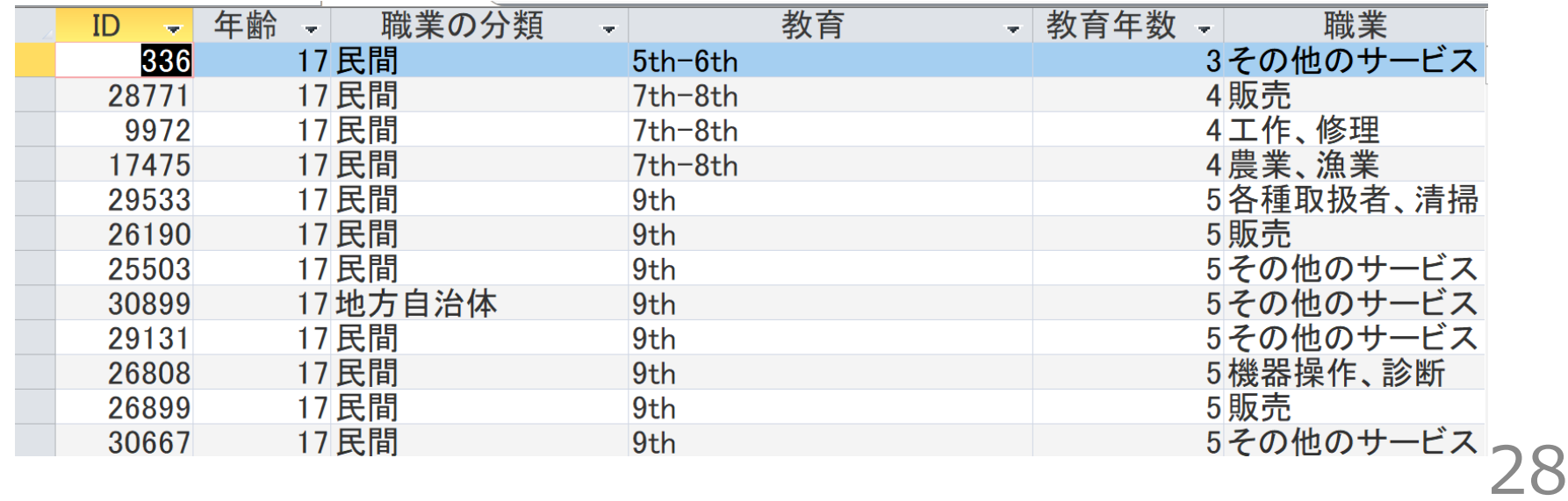

# **SELECT \* FROM** 米国成人調査データ **ORDER BY 年齢 DESC, 教育年数 DESC;**

・空白文字や , や **\***は**半角** ・「;」は最後にだけ

#### **年齢,教育年数**による**並べ替え.降順.**

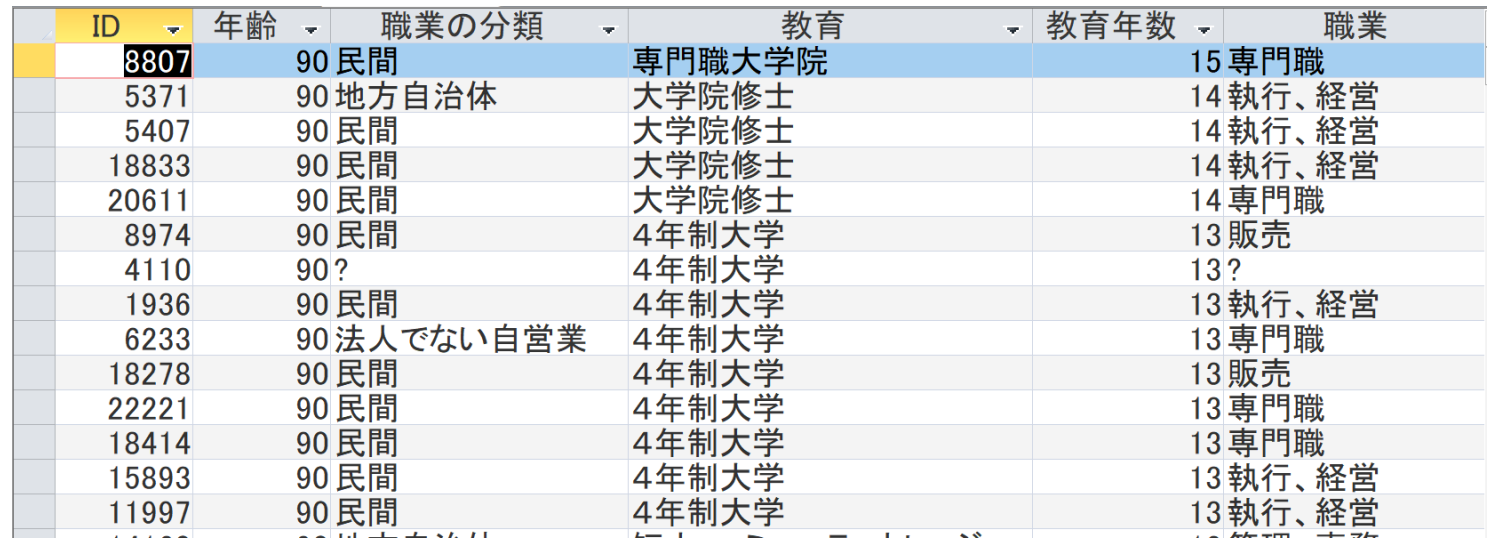

# 13-4. 並べ替え(ソート)の演 習 (選択との組み合わせ,集計・ 集約との組み合わせ)

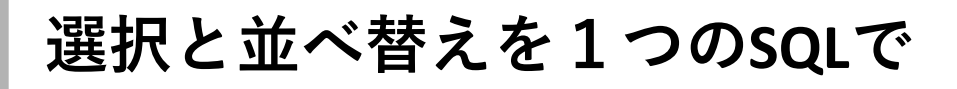

### **WHERE** で**選択 ORDER BY** で**並べ替え(ソート)**を行う

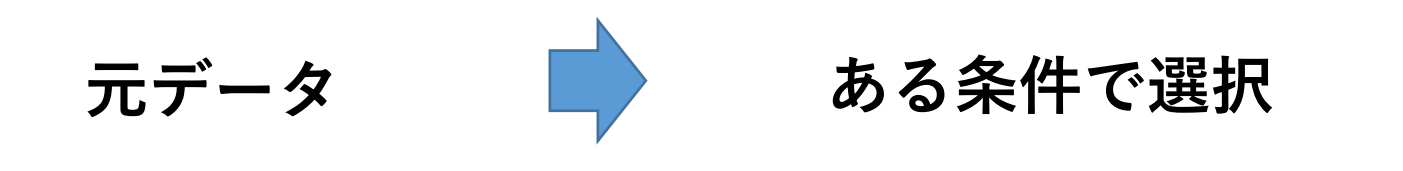

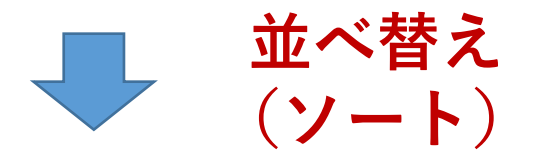

**結果**

### **SELECT \* FROM** 米国成人調査データ **WHERE** 年齢 **>** 80 **ORDER BY 年齢;**

・空白文字や **\***は**半角** ・「;」は最後にだけ

#### **年齢で選択.年齢**による**並べ替え.昇順.**

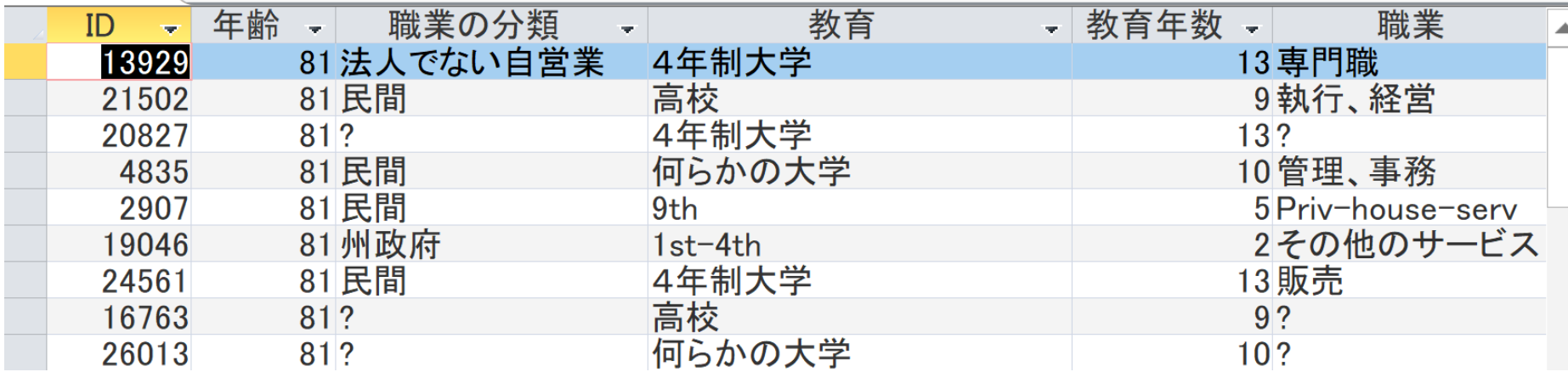

**SELECT \* FROM** 米国成人調査データ **WHERE** 年齢 **>** 80 **ORDER BY 年齢 DESC;**

・空白文字や **\***は**半角** ・「;」は最後にだけ

#### **年齢で選択.年齢**による**並べ替え.降順.**

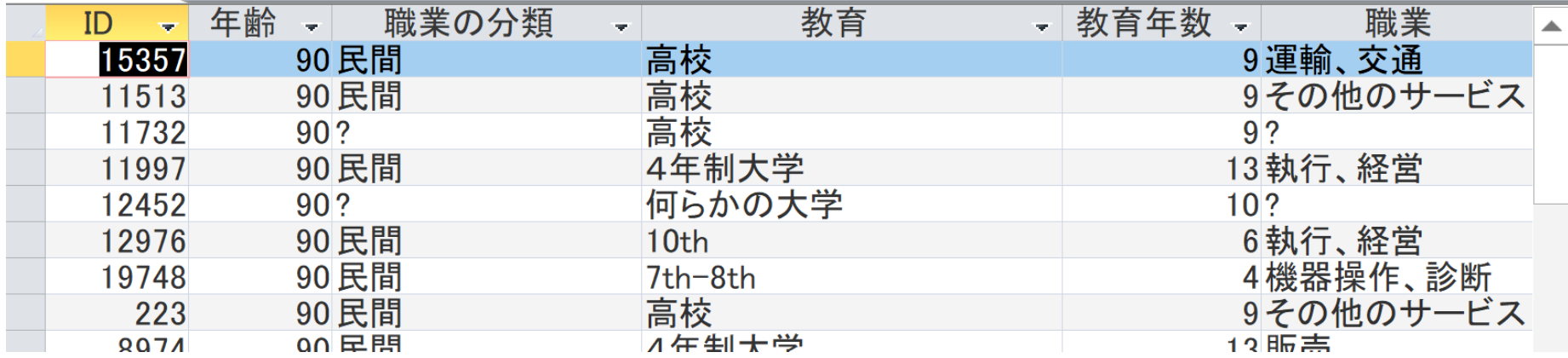

### **SELECT \* FROM** 米国成人調査データ **WHERE** 年齢 **BETWEEN** 20 **AND** 30 **ORDER BY 年齢;**

・空白文字や **\***は**半角** ・「;」は最後にだけ

#### **年齢で選択.年齢**による**並べ替え.昇順.**

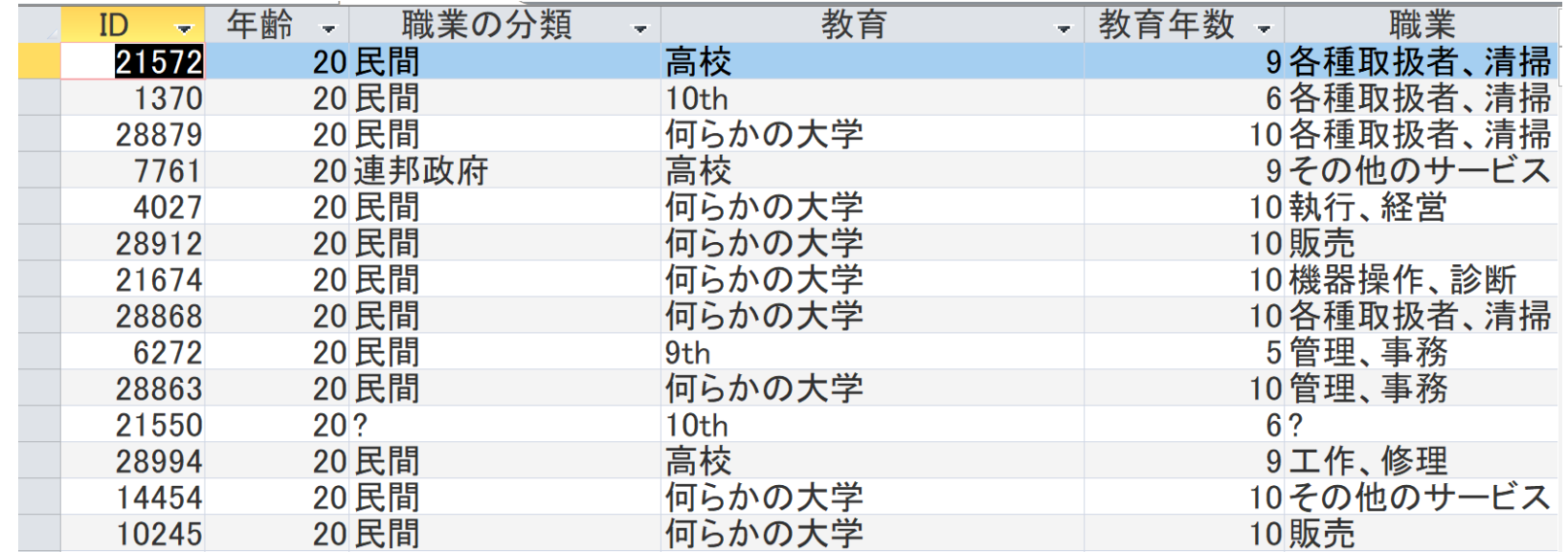

34

**集計・集約と並べ替えを1つのSQLで**

## **GROUP BY** で**集計・集約 ORDER BY** で**並べ替え(ソート)**を行う

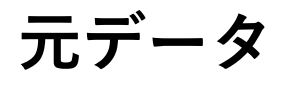

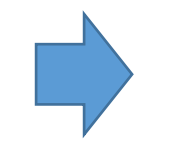

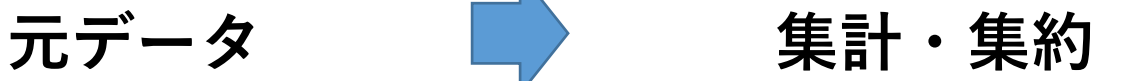

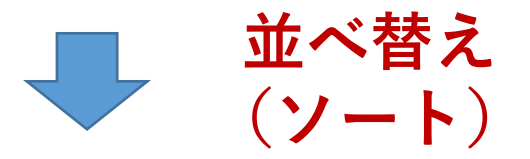

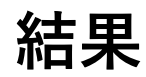

**SELECT** 母国, **COUNT(\*) FROM** 米国成人調査データ **GROUP BY** 母国 **ORDER BY COUNT(\*)**;

・空白文字や **\***は**半角** ・「;」は最後にだけ

#### **母国で集計.行数**による**並べ替え.昇順.**

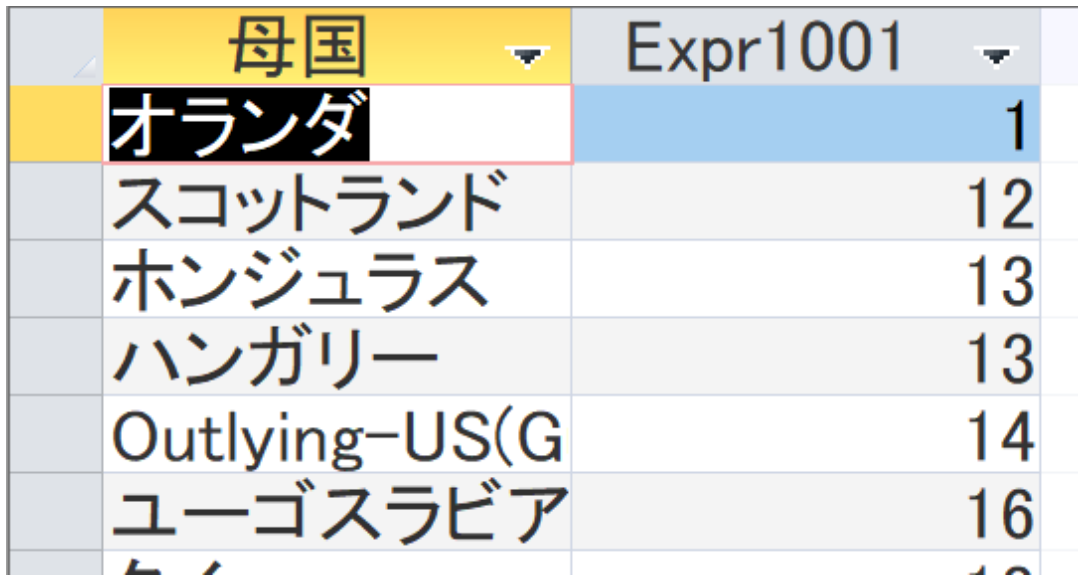

全体まとめ

• **昇順**

**SELECT \* FROM** 米国成人調査データ **ORDER BY** 年齢;

• **降順**

**SELECT \* FROM** 米国成人調査データ **ORDER BY** 年齢 **DESC;**

• **複数属性で並べ替え**

**SELECT \* FROM** 米国成人調査データ **ORDER BY** 年齢, 教育 年数;

• **選択との組み合わせ**

**SELECT \* FROM** 米国成人調査データ **WHERE** 年齢 > 80 **ORDER BY** 年齢;

• **集計・集約との組み合わせ**

**SELECT** 母国, **COUNT(\*) FROM** 米国成人調査データ **GROUP BY** 母国 **ORDER BY COUNT(\*)**; 37